附件 3

## 观众入场码申请指引

申请指引链接如下:

<https://mp.weixin.qq.com/s/osTvn51FUMfHjuFxX2UXPw>

STEP 1 点击下方进入小程序

点击下方跳转链接或打开手机微信搜索小程序"海交会 ocs" 进入小程序。

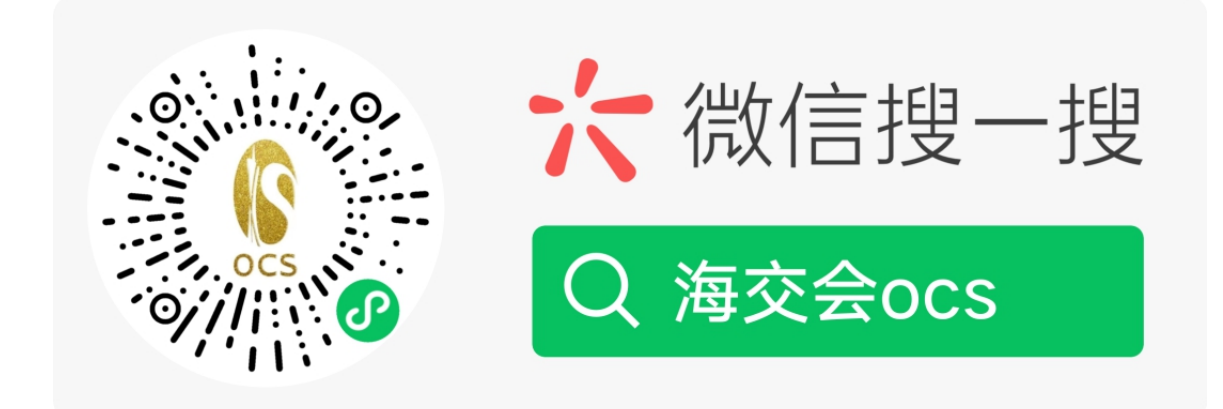

 $-1-$ 

## STEP<sub>2</sub>

登录账号

在小程序底部菜单,点击"获取入场码",选择观众身份, 登录账号。

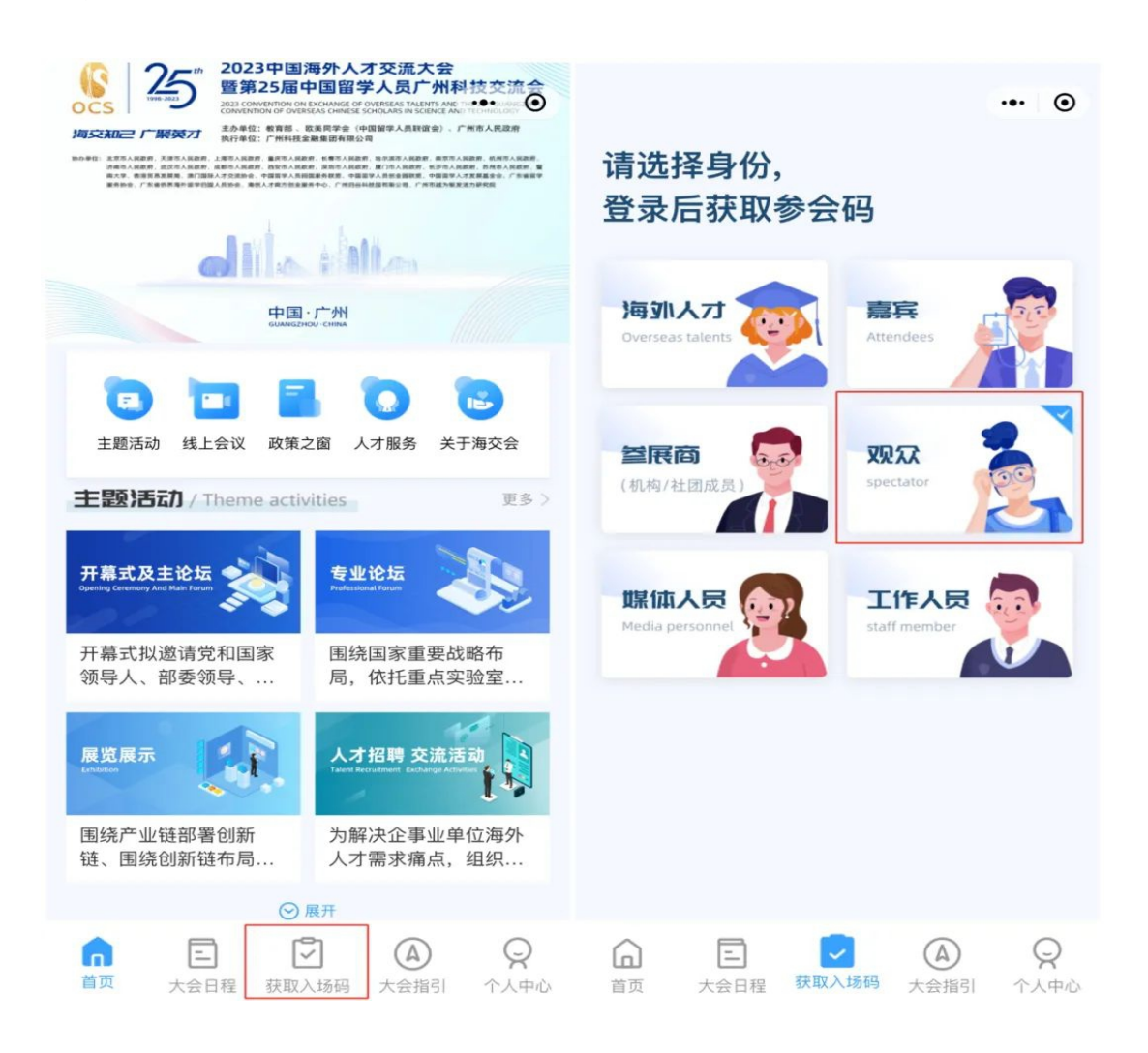

## STEP 3 进行参会信息登记

按照小程序要求录入信息,获取观众入场码。

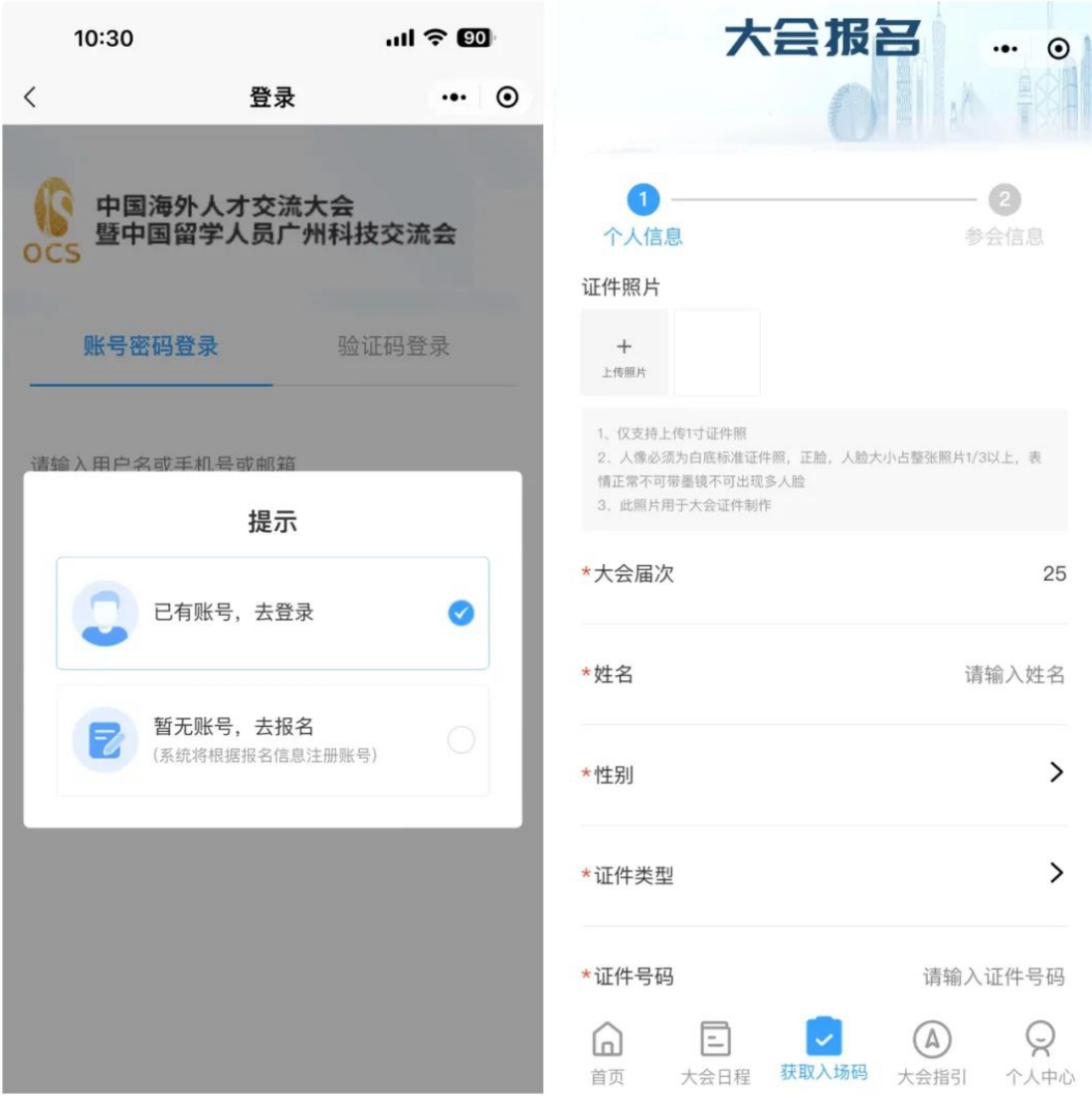

STEP<sub>4</sub> 获取参会二维码

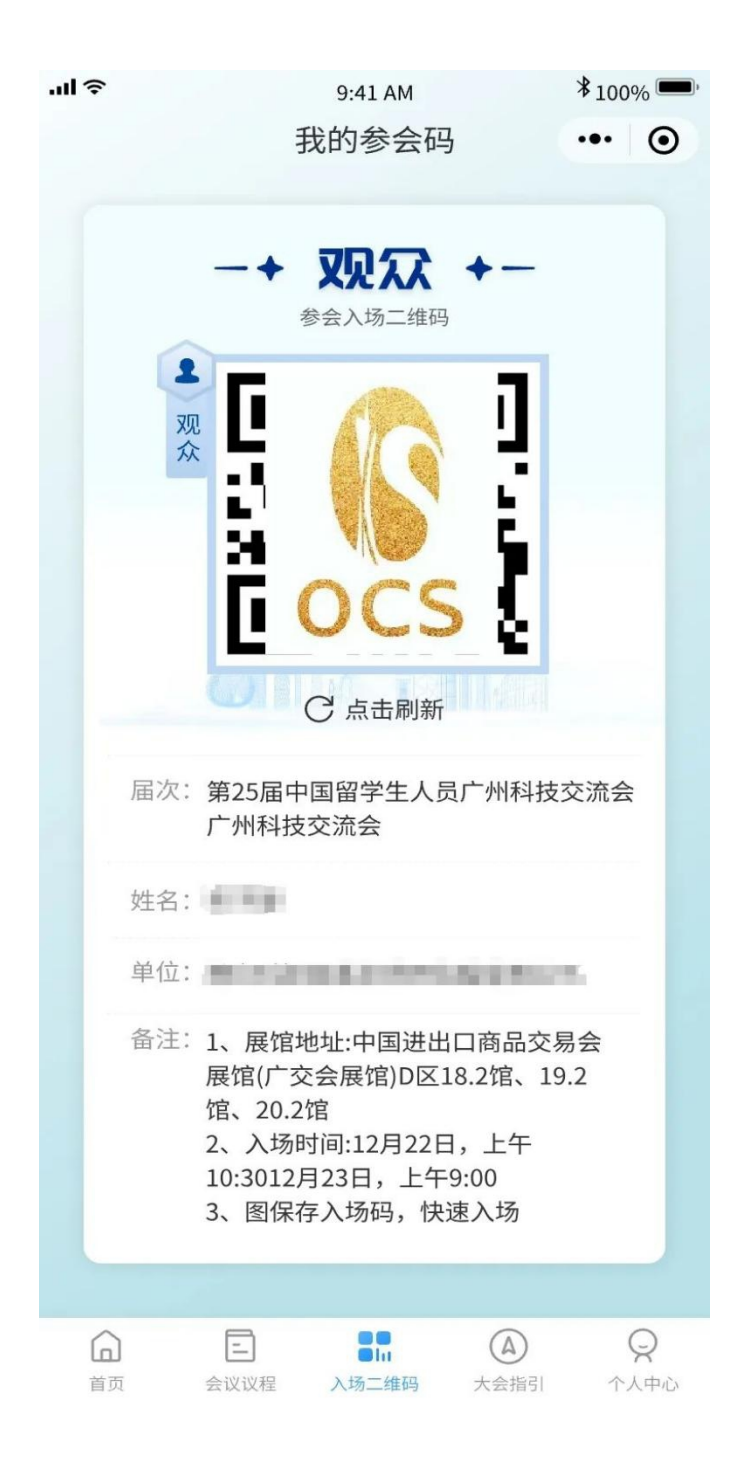

注意事项:

1. 未有账号的参会者, 系统会以所填手机号注册账号, 初 始密码为 hjh+手机号后 5 位 (例: 账号 13 \*\*\*\*87766 密码: hjh87766);

2. 若提前通过单位统一在海交会官网团体报名的参会者, 可直接选择"已有账号,去登陆",账号密码参考第1点。